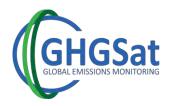

# **GHGSat Data Samples**

### I. Download through Datamaster

- 1) Login into Datamaster: <a href="https://datamaster.ghgsat.com/DMweb">https://datamaster.ghgsat.com/DMweb</a> with the provided credentials.
- 2) Make sure that the fields in the **General** and **Imagery** tabs are left with their default values, as shown in the image below.

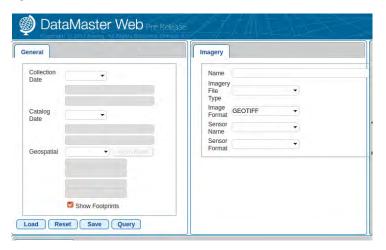

- 3) Click on the Query button.
- 4) A file should appear in the **Imagery results** tab, as shown in the image below.

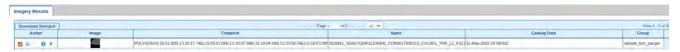

- 5) Select the listed file, using the checkbox to the left, and click on Download Selected.
- 6) A window will open, make sure that the **Output File Format** is set to "As Is". Click on the **Download** button.
- 7) You will be prompted by a window asking you to save a compressed file. Choose **Save**.

You will have downloaded a compressed *zip* file. Within this file, you will find the selected file and another compressed *zip* file. The second *zip* file contains all the images associated with the GHGSat observation/sample. A more detailed description of the data is provided in the following section.

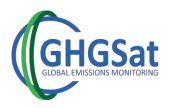

# **II. Data Description**

The following describes the files included in the compressed file (zip). Please note that:

- The data provided all correspond to <u>Level 2</u> processing data.
- The L\* in the name of the file stands for "Layer".
- The **M**\* in the name of the file stands for "Map".

### a. Surface Reflectance Image (L1)

Atmospherically corrected, per-pixel apparent surface reflectance at 1650 nm.

#### b. Abundance Dataset

- Per-pixel CH<sub>4</sub> excess column-averaged mixing ratio (L2)
- Per-pixel CH<sub>4</sub> measurement uncertainty (L3)
- Quality flags (L4)

#### c. Concentration Map (M1)

High readability pseudo-color map in PNG format, combining in the background the surface reflectance image (L1) and in the foreground, the excess column-averaged mixing ratio (L2).

#### d. Metadata

- A metadata file describing the imagery / data.
- A Browse image or thumbnail of the surface reflectance layer.
- End User License Agreement.